#### Пример почтового сервера Postfix c на **Н**есколькими внешними доменами и переключающим сервером

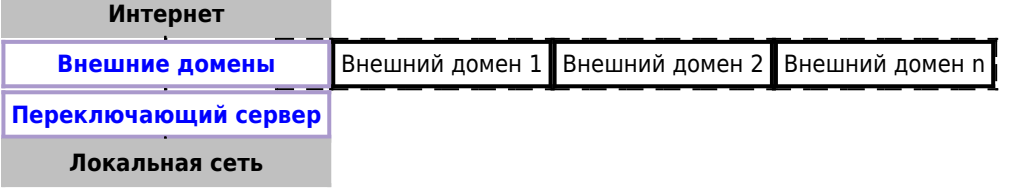

На одном сервере обслуживаются (взаимодействуют с WAN) несколько внешних почтовых доменов (SMTP MTA), почтовые серверы которые обеспечивают работу этих доменов с пользователями находятся в локальной сети (LAN). Переключающий сервер обеспечивает взаимодействие между внешними почтовыми доменами и доменами внутри локальной сети.

Пример реализован на Postfix с применением технологии работы с несколькими экземплярами программы.

## Внешний домен

### **PFix Me!**

Сначала нужно содать структру папок по технологии работы с несколькими экземплярами программы.

```
postmulti -I postfix-domain1 -G in -e create
postmulti -i postfix-domain1 -e enable
```
#### /etc/postfix/postfix-domain1/main.cf

```
unknown\_local\_recipient\_reject\_code = 550readme directory = noinet protocols = ipv4recipient delimiter = +compatibility_level=2
multi instance enable = yesmulti instance qroup = specialmulti instance name = postfix-domainl
data directory=/var/lib/postfix-domain1
queue_directory = /var/spool/postfix-domain1
mvnetworks = 127.0.0.0/8 АДРЕС И МАСКА ЛОКАЛЬНОЙ СЕТИ
myhostname = mail.domain1.rusmtpd\_proxy_ehlo = mail.domain1.rusmtpd_banner =$myhostname ESMTP
\text{inet} interfaces = 111.222.333.444
smtp_bind_address = 111.222.333.444
mydestination = domain1.rurelayhost =delay warning time = 4h
virtual_alias_maps =hash:/etc/postfix-domain1/virtual
```

```
 ldap:/etc/postfix-domain1/ldap-users.cf
    ldap:/etc/postfix-domain1/ldap-groups.cf
receive override options = no address mappings
transport_maps = hash:/etc/postfix-domain1/transport
```
Также в файл /etc/postfix/postfix-domain1/main.cf нужно вставить следующие настройки:

- Безопасность Postfix
- [DKIM](https://sysadminmosaic.ru/dkim/dkim#postfix)

[/etc/postfix/postfix-domain1/ldap-groups.cf](https://sysadminmosaic.ru/_export/code/examples/postfix_multi_external_domains_and_lan_relay?codeblock=2)

 $bind = yes$  $version = 3$  $server\_host = ldap.domain1.ru$  $search\_base = ou=groups, dc=domain1$ query\_filter = (&(|(mail=%s)(mailRoutingAddress=%s))(objectclass=mailGroup)) special result attribute = member  $result$  attribute = maildrop

[/etc/postfix/postfix-domain1/ldap-users.cf](https://sysadminmosaic.ru/_export/code/examples/postfix_multi_external_domains_and_lan_relay?codeblock=3)

```
bind = yesversion = 3server host = ldap.domain1.rusearch_base = ou=users, dc=domain1
query_filter = (&(!(l=disabled)) (|(mail=%s)(maildrop=%s))(objectclass=mailUser))
result_attribute = maildrop
```
Таблицы:

[/etc/postfix/postfix-domain1/transport](https://sysadminmosaic.ru/_export/code/examples/postfix_multi_external_domains_and_lan_relay?codeblock=4)

domain1.ru smtp:АДРЕС ПЕРЕКЛЮЧАЮЩЕГО СЕРВЕРА

[/etc/postfix/postfix-domain1/virtual](https://sysadminmosaic.ru/_export/code/examples/postfix_multi_external_domains_and_lan_relay?codeblock=5)

test: info@domain1.ru

Скрипт для компиляции таблиц:

[/etc/postfix/postfix-domain1/!update\\_db.sh](https://sysadminmosaic.ru/_export/code/examples/postfix_multi_external_domains_and_lan_relay?codeblock=6)

*#!/bin/bash*

postmap transport postalias virtual

### **Переключающий сервер**

Сначала нужно содать структру папок по [технологии работы с несколькими экземплярами программы.](https://sysadminmosaic.ru/postfix/postfix#postmulti)

```
postmulti -I postfix-mx -G in -e create
postmulti -i postfix-mx -e enable
```
#### [/etc/postfix/postfix-mx/main.cf](https://sysadminmosaic.ru/_export/code/examples/postfix_multi_external_domains_and_lan_relay?codeblock=8)

```
unknown local recipient reject code = 550readme_directory = no
inet_protocols = ipv4
recipient delimiter = +compatibility_level=2
multi instance enable = yes
multi_instance_group = special
multi_instance_name = postfix-mx
data_directory=/var/lib/postfix-mx
queue_directory = /var/spool/postfix-mx
delay warning time = 4hmyhostname = ИМЯ_ХОСТА
smtpd_proxy_ehlo = ИМЯ_ХОСТА
#smtp_helo_name = $myhostname
smtpd banner = smyhostname ESMTP (MX)
mynetworks = 127.0.0.0/8 АДРЕС И МАСКА ЛОКАЛЬНОЙ СЕТИ
inet interfaces = АДРЕС В ЛОКАЛЬНОЙ СЕТИ
smtp bind address = АДРЕС В ЛОКАЛЬНОЙ СЕТИ
relay_domains = СПИСОК_ДОМЕНОВ
receive_override_options = no_address_mappings
relay_recipient_maps = hash:/etc/postfix-mx/table-in
sender_dependent_relayhost_maps = hash:/etc/postfix-mx/table-out
transport_maps = hash:/etc/postfix-mx/transport
disable dns lookups = yes
```
#### Таблицы:

#### [/etc/postfix-mx/table-in](https://sysadminmosaic.ru/_export/code/examples/postfix_multi_external_domains_and_lan_relay?codeblock=9)

@domain.ru smtp:mail.domain.ru:25

#### [/etc/postfix-mx/table-out](https://sysadminmosaic.ru/_export/code/examples/postfix_multi_external_domains_and_lan_relay?codeblock=10)

@domain.ru [111.222.333.444]:25

#### [/etc/postfix-mx/transport](https://sysadminmosaic.ru/_export/code/examples/postfix_multi_external_domains_and_lan_relay?codeblock=11)

domain.ru smtp:mail.domain.ru:25

#### [/etc/postfix/postfix-mx/virtual](https://sysadminmosaic.ru/_export/code/examples/postfix_multi_external_domains_and_lan_relay?codeblock=12)

test: info@domain.ru

Скрипт для компиляции таблиц:

[/etc/postfix/postfix-mx/!update\\_db.sh](https://sysadminmosaic.ru/_export/code/examples/postfix_multi_external_domains_and_lan_relay?codeblock=13)

*#!/bin/bash*

postmap transport table-in table-out postalias virtual

# **Ссылки**

**[https://sysadminmosaic.ru/examples/postfix\\_multi\\_external\\_domains\\_and\\_lan\\_relay?rev=1592569621](https://sysadminmosaic.ru/examples/postfix_multi_external_domains_and_lan_relay?rev=1592569621)**

**2020-06-19 15:27**

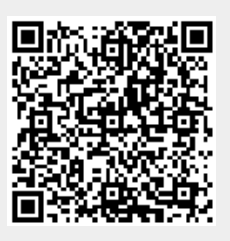